# **RNA biosensor øvelse**

#### **Introduktion**

I denne øvelse skal vi bruge RNA nanoteknologi til at lave en biosensor, der kan genkende et eller flere specifikke RNA molekyler og afgive et fluorescent signal, som vi kan observere i laboratoriet. Sekvensen af RNA molekyler kan være karakteristiske for specifikke sygdomme og I får selv mulighed for at designe biosensoren, så den kan genkende f.eks. brystkræft eller coronavirus. Biosensorer laves derefter i laboratoriet, blandes med forskellige kombinationer af RNA molekyler og det fluorescente signal måles. Før man går i gang med øvelsen kan man lave de tilhørende forberedende opgaver, der findes i bunden af denne øvelsesvejledning.

### **Baggrund**

RNA molekylet består af en streng med en lang række af de fire baser A, U, C og G. RNA molekylet kan bøje sig og danne basepar med sig selv, hvor A parrer med U (A-U) og G parrer med C (G-C) eller U (G-U). Som det ses i figur 1A starter RNA strengen med at være udfoldet, men danner så flest mulige basepar for at opnå en termodynamisk stabil struktur (her en såkaldt hårnål). Strengen har en retning fra det man kalder 5'-enden (cirkel) til 3' enden (pil). På skematiske tegninger af RNA viser man kun strengen og baseparrene som streger, der forbinder strengen, og undlader at skrive baserne. I denne øvelse skal vi arbejde med to funktionelle RNA strukturer, der kan binde kemiske stoffer, der bliver fluorescente når de bindes. På figur 1B ses et grønt farvestof (DFHBI), der binder til et RNA område, der kaldes "spinat", og et orange farvestof (YO3), der binder til et andet RNA område, der kaldes "mango".

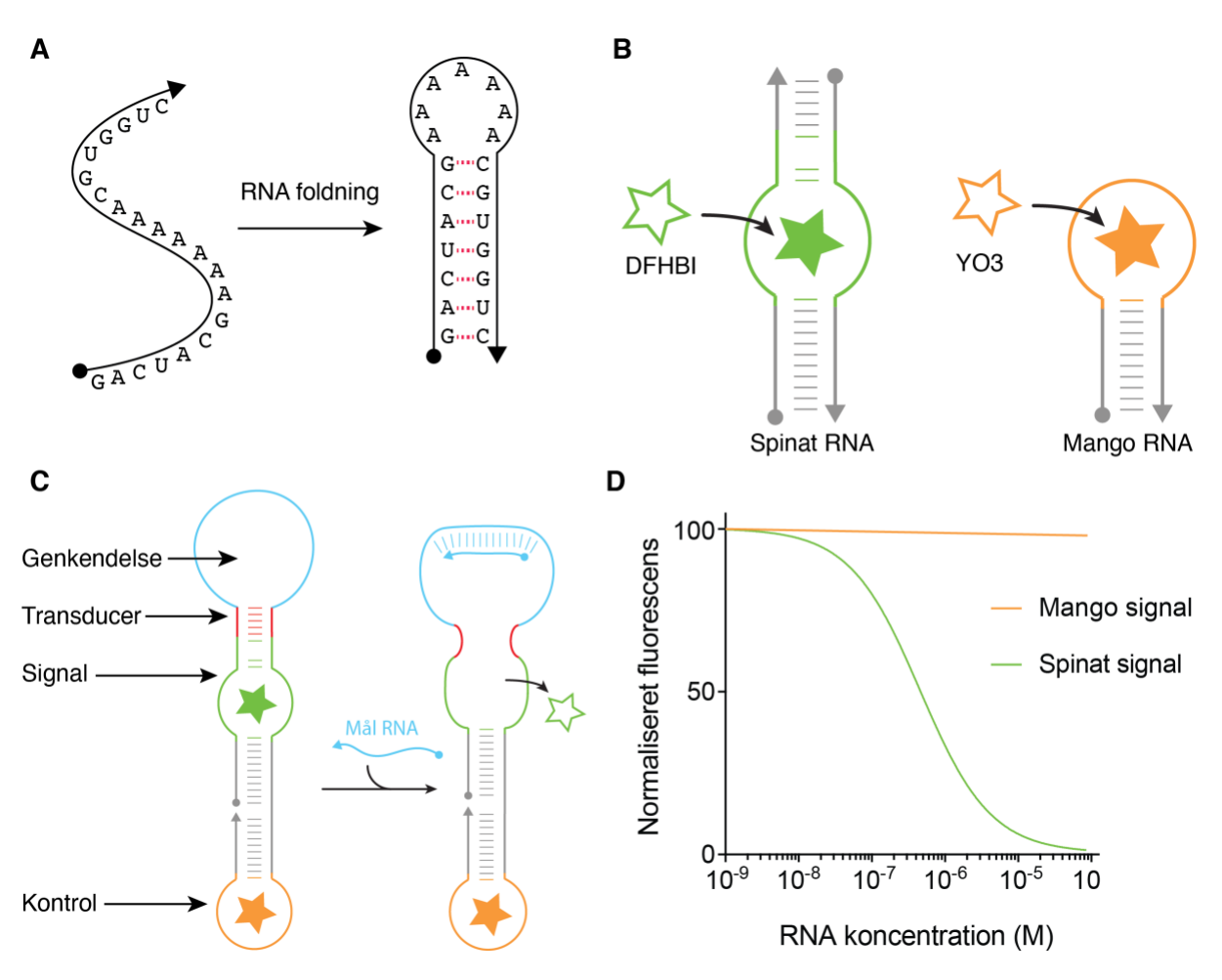

En biosensor består generelt af tre elementer: et genkendelses-element, et transducer- element og et signal-element. I figur 1C ses vores RNA sensor, hvor det blå område er et genkendelses-element, der binder til en blå RNA streng, det røde område er et transducerelement, der overfører signalet, og det grønne "spinat" område er et signal-element. Biosensoren fungerer ved at det blå område strækkes ud når det binder en RNA-streng og derved åbnes det røde transducer-element, hvilket medfører at det grønne "spinat" område åbnes og mister evnen til at binde farvestoffet. Biosensoren er derfor en såkaldt OFF-sensor, da signalet slukkes ved binding til RNA molekylet. Det orange "mango" område påvirkes ikke, og fungerer derfor som et konstant kontrol signal, der kan sammenlignes med det variable "spinat" signal, som det ses i figur 1C, hvor det fluorescente signal er målt ved forskellige RNA koncentrationer.

# **Vejledning til computerdesign af RNA-sensorer**

Vi skal nu designe en RNA-sensor vha. forskellige databaser og computerprogrammer. Målet er at finde frem til en RNA-sekvens, som kan danne denne sensor og som vi kan bestille fra et syntesefirma.

1. Find taget-sekvens:

I første omgang skal vi finde RNA-sekvenser, som kan være interessante at kunne måle med vores sensor. Et eksempel kan være detektion specifikke kræftformer vha. de såkaldte mikro-RNA (miRNA) molekyler, der er tilstede i forskellige kombinationer i forskellige kræfttyper. F.eks. er følgende kombination af miRNA unik for bryst- og lungekræft: miRNA-21 (**UAGCUUAUCAGACUGAUGUUGA**), miRNA-210 (**CUGUGCGUGUGACAGCGCUGA**), miRNA-181a (**AACAUUCAACGCUGUCGGUGAGU**), miRNA-155 (**UUAAUGCUAAUCGUGAUAGGGGU**), hvilket man kan udlede fra artiklen [Volinia-](https://www.pnas.org/content/103/7/2257.long)[2006.](https://www.pnas.org/content/103/7/2257.long) Du kan selv finde en sygdomstype du gerne vil detektere og forsøge at finde unikke sekvenser i forskningsartikler, i databaser eller med online søgninger [\(http://mrprimerw2.com/\)](http://mrprimerw2.com/). I denne øvelsesvejledning vil vi bruge de ovennævnte sekvenser som eksempel.

2. Lav blueprint for miRNA sensor:

Som eksempel laver vi her en sensor med miRNA-21 som target-sekvens. Herunder ses et blueprint, hvor mål-sekvensen er markeret med blå, transducer-sekvens med rød, spinatsekvens med grøn og mango-sekvens med rød. Start-sekvens GGGA og stems der skal designes er vist i grå:

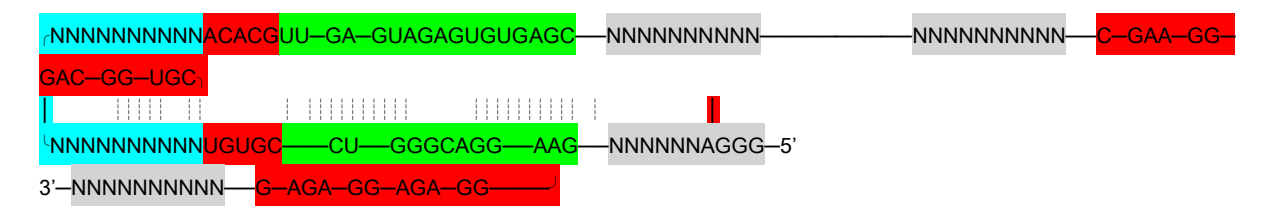

Vi skal nu indsætte en sekvens i det blå genkendelsesområde, der kan genkende miRNA-21. Den sekvens er den komplementære sekvens **UCAACAUCAGUCUGAUAAGCUA**, som skal indsættes i sensoren:

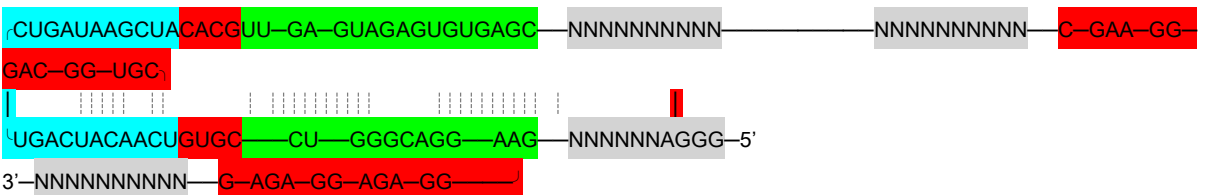

### 3. Klargør format til NUPACK:

Dette blueprint skal nu omskrives til et andet format, der kan læses af NUPACK [\(nupack.org\)](http://nupack.org/), der er en sekvens-design webserver, der skal hjælpe os med at designe sekvenserne i de grå områder. Herunder ser du en omskrivning af blueprintet til NUPACK format, hvor target-sekvensen er markeret i blå:

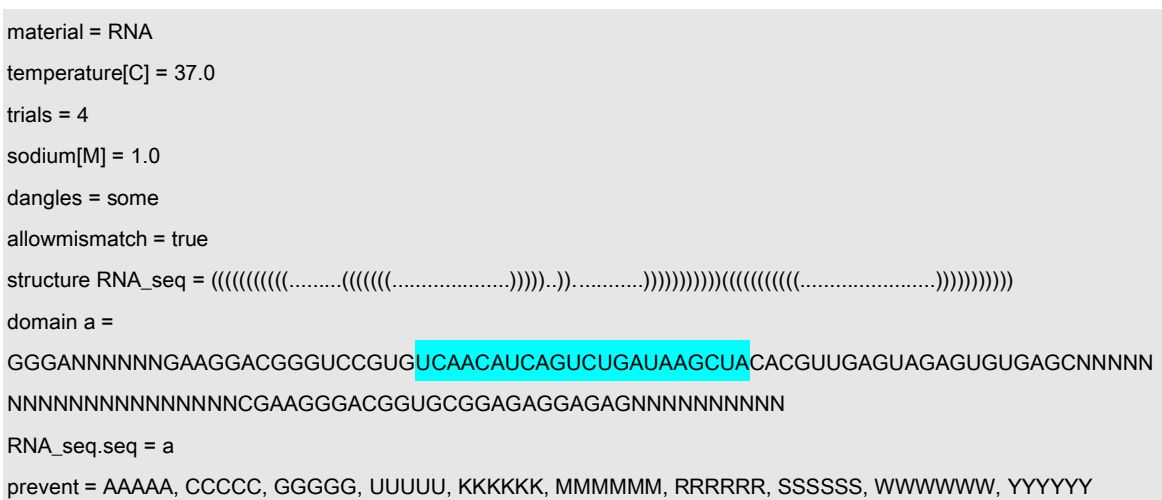

4. Design sekvens med NUPACK:

Gå nu til NUPACK [\(nupack.org\)](http://nupack.org/) og tryk på "Design". Kopiér ovenstående tekst ind i tekstfeltet og tryk "Update".

Tryk design og vent på at NUPACK designer dine sekvenser. Se eksempler herunder:

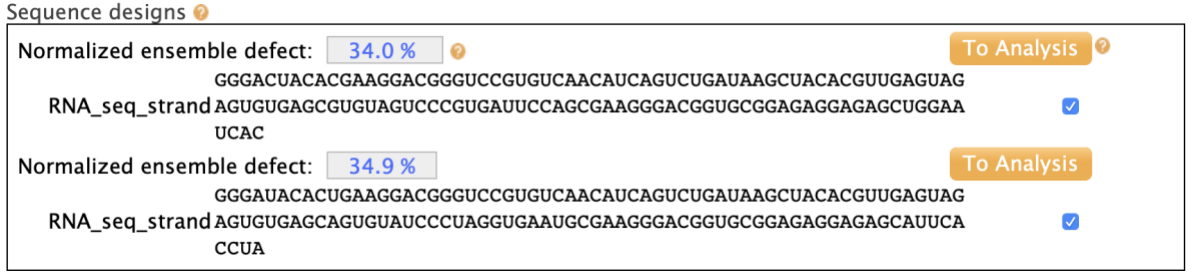

Designprocessen er unik hvor gang du laver et nyt design og kan derfor også mislykkes. Derfor kan du få en fejlmeddelelse og det kan være nødvendigt at køre programmet en gang til.

Den "normaliserede ensemble defekt" skal være så lav som mulig. Kør evt. beregningen flere gange for at se om du kan få en lavere ensemble defekt.

5. Analysér sekvens med NUPACK:

Når du har fundet den bedste sekvens (med den laveste ensemble effekt) kan du analysere den yderligere ved at klikke "To Analysis". Her kan du forudsige foldningen af sekvensen ved at trykke "Analyze". Efter analysen er færdig får man følgende plots:

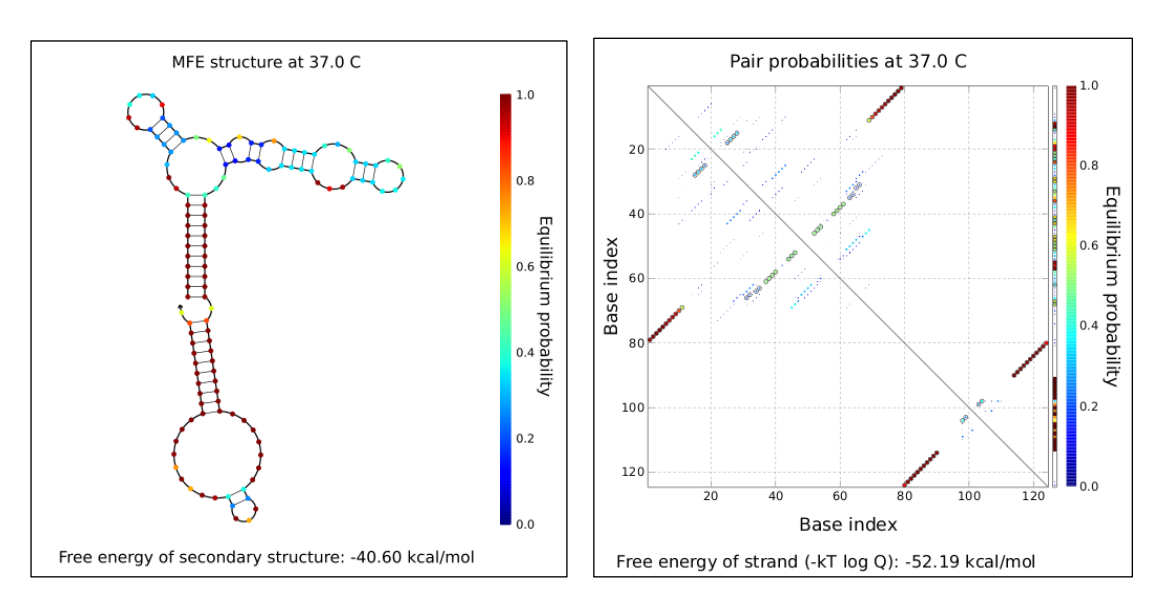

Plots viser RNA struktur på to forskellige måder: enten som en sekundær struktur eller som et "dotplot". De enkelte baser er farvet med "sandsynligheder" og viser et mål for hvor sikker computerprogrammet er på forudsigelsen af om de enkelte baser er parrede eller enkelt-strengede (rødt er godt).

Dotplottet (til højre) viser sekvensen langs x-aksen og den samme sekvens langs y-aksen. Prikker på plottet viser hvilke baser der parrer med hinanden (eksempel vis parrer base 1 med base 79). Sandsynligheder for baseparring er angivet med en farveskala (fra rød til blå).

Selvom stems i toppen af strukturen ikke er forudsagt korrekt (blå i de ovenstående plots) kan vi godt bruge sekvensen alligevel. Spinat-området kan nemlig ikke forudsiges af NUPACK, men vi ved at den folder til en stabil 3D struktur, der vil tvinge resten af strukturen ind i den rigtige form.

Vi har nu designet vore første sensor mod miRNA-21. Husk at gemme den sekvens I har fået ud af NUPACK. Det kan anbefales at lave et Excel ark hvor du lister de forskellige sekvenser og deres "ensemble defekt". Hvis I vil designe flere sensorer kan I gå tilbage til trin 1 og indsætte ny target-sekvens.

### 6. Tilføj T7-promotersekvens:

Vi skal nu have lavet en DNA-skabelonstreng, som kan bruges til at syntetisere vores RNA-sensor. Derfor skal vi oversætte vore RNA-streng til DNA, hvilket kan gøre med en søg-og-erstat funktion i Word. Den oprindelige sekvens ser således ud:

GGGACCCCGTGAAGGACGGGTCCGTGTCAACATCAGTCTGATAAGCTACAC GTTGAGTAGAGTGTGAGCACGGGGTCCCGCTCCCGTGGCGAAGGGACGGT GCGGAGAGGAGAGCCACGGGAGC

Efter søg-og-erstat af U med T får man:

GGGACCCCGUGAAGGACGGGUCCGUGUCAACAUCAGUCUGAUAAGCUAC ACGUUGAGUAGAGUGUGAGCACGGGGUCCCGCUCCCGUGGCGAAGGGAC GGUGCGGAGAGGAGAGCCACGGGAGC

Nu skal vi indsætte genkendelses-sekvens for den RNA polymerase, der skal afskrive vores RNA-sensor. Vi vælger her promoter-sekvensen for T7 RNA polymerase (TAATACGACTCACTATA) og indsætter den i starten af vores sekvens (her markeret i gul):

TAATACGACTCACTATAGGGACCCCGTGAAGGACGGGTCCGTGTCAACATC AGTCTGATAAGCTACACGTTGAGTAGAGTGTGAGCACGGGGTCCCGCTCCC GTGGCGAAGGGACGGTGCGGAGAGGAGAGCCACGGGAGC

7. Design af primere til PCR-amplifikation:

Vi indsætter nu sekvenser i starten og slutningen af vores DNA-skabelon, der kan bruges til at amplificere DNA-skabelonen med PCR. https://tmcalculator.neb.com/

CATGTGTCTCAGGAGTGCCAGATCTTAATACGACTCACTATAGGGACCCCGT GAAGGACGGGTCCGTGTCAACATCAGTCTGATAAGCTACACGTTGAGTAGA GTGTGAGCACGGGGTCCCGCTCCCGTGGCGAAGGGACGGTGCGGAGAGG AGAGCCACGGGAGCGTTCTGACTCGGTATACCATTAAGGC

Beregn smelte-temperaturen for de to primere vha. denne hjemmeside: <https://tmcalculator.neb.com/>

8. Bestilling af DNA-syntese:

Vi afslutter nu denne design session med at bestille sekvenserne fra et DNA-syntesefirma og må vente ca. en uge før vi modtager sekvenserne med posten.

# **Vejledning til laboratoriearbejde med RNA-sensorer**

Efter at have modtaget vores DNA-bestillinger skal vi nu i gang på laboratoriet. Den overordnede plan er at vi skal have amplificeret vores DNA til større mængder vha. en PCR reaktion. Derefter skal vi afskrive RNA fra DNA-templates vha. RNA polymerase. RNAet skal oprenses og koncentrationsbestemmes, hvorefter vi endelig kan lave vores forsøg, hvor vi tester de forskellige sensor typer med forskellige RNA-prøver og kigger på fluorescens readout i en platereader.

### DNA template production:

- 1. Dissolve gBlock DNA to 100 nM and primers to 10  $\mu$ M in nuclease-free H<sub>2</sub>O or 1X Tris acetate-EDTA (TAE) buffer (note 9).
- 2. Prepare PCR mix for a 50 µl reaction: 10 µl 5X Q5 Reaction buffer, 1 µl 10 mM dNTP mix, 2.5  $\mu$ l of each 10  $\mu$ M forward and reverse primers, 2  $\mu$ l of 100 nM DNA template,  $31.5$  µl nuclease-free H<sub>2</sub>O.
- 3. Add 0.5 µl of Q5 DNA polymerase, mix by pipetting and place the samples into the thermocycler, use a standard PCR procedure such as follows:
	- a. Initial denaturation at 98° C for 2 minutes
	- b. 30 cycles of:
		- i. Denaturation at 98°C for 10 seconds.
		- ii. Annealing at 69°C for 15 seconds (note 8).
		- iii. Polymerization at 72 °C for 20 seconds.
	- c. Final extension at 72°C for 2 minutes.
	- d. Storage at 4°C.
- 4. Purify using a standard PCR cleanup kit (Macherey-Nagel) following the manufacturer's instructions (note 10).

### RNA production and purification:

- 5. DNA template production as stated in the previous section (3.1.2).
- 6. Prepare transcription by mixing DNA template, 1X transcription buffer 2, 1 mM. DTT, 2.5 mM each NTP, T7 RNA polymerase.
- 7. Incubate reaction at 37°C for 4 hours (note 13).
- 8. Stop reaction by adding 1 U/100 µl of DNase I and incubating at 37<sup>o</sup>C for 15 mins.
- 9. Mix 1:1 with denaturing loading buffer and heat at 95°C for 5 mins.
- 10. Run at 15 W for 35 minutes.
- 11. Visualize gel bands using UV shadowing and cut the RNA bands out of the gel with a clean scalpel.
- 12. Elute overnight with nuclease-free H2O.
- 13. Transfer the mix into the Freeze'n'Squeeze gel extraction spin columns to separate the liquid from the gel (note 14). Spin at 13000 x g for 3 minutes at room temperature.
- 14. Add 1/10 of the solution volume of 3M NaOAc to a final concentration of 0.3M NaOAc.
- 15. Add 3 times of the solution volume of 96% Ethanol, vortex and spin down.
- 16. Incubate sample on dry ice (-80°C) for 15-60 minutes or in the freezer (-20°C) for 1 hour to overnight.
- 17. Centrifuge at 14,000 rpm for 30 minutes. This should be done at  $4^{\circ}C$  if possible.
- 18. Carefully discard the supernatant and add 1.5 times the initial volume of 70% EtOH.
- 19. Centrifuge again at 14000rpm for 10 minutes.
- 20. Discard the supernatant and dry the pellet by leaving the tube in the fume-hood for a few minutes.
- 21. Re-dissolve the pellet in nuclease-free H2O and quantify the concentration at the Nanodrop spectrophotometer using absorption at 260 nm. Store at -20°C.

#### Fluorescens-måling med RNA sensor og forskellige prøver:

- 22. Heat-anneal the RNA in the thermocycler by heating it up to 95  $\degree$ C for 5 min, quickly cool it down by putting it in the freezer (-20°C) for 3 mins.
- 23. Add Assembly buffer to a final concentration of 1X and leave the samples at 37°C for 30 mins.
- 24. Prepare 100 nM samples for the fluorometer measurements.
- 25. Add 1  $\mu$ M of DFHBI-1T and 1.7  $\mu$ M YO3-biotin.
- 26. DFHBI-1T should be excited at 450 nm and its emission should be recorded at 503 nm and YO3-biotin should be excited at 580 nm and its emission should be recorded at 620 nm.
- 27. Relative FRET calculations should be done as in Jepsen *et al.* [10], by using the equation;  $FRET = \frac{IDT(\epsilon xD, emY)}{IDY(\epsilon xD, emY) + IDY(\epsilon xD, emD)}$ , where  $IDY(\epsilon xD, emY)$  is the emission at YO3-biotin  $IDY(exD, emY)$ wavelength after DFHBI-1T excitation and  $IDY(exD, emb)$  is the emission at DFHBI-1T wavelength after DFHBI-1T excitation. Both measurements should be performed with both fluorophores present.

### **Forberedende opgaver:**

- 1. Optegn en hårnål med et 4-base loop, en 5-basepar stamme og en 1-base bule ved hjælp af parentes-notation. Optegn derefter i samme notation to af disse hårnåle, forbundet på samme RNA-streng, hvor der er 2 basepar mellem deres loops. Hvad hedder denne type struktur og hvilket strukturniveau tilhører den?
- 2. Stabilitet af RNA hårnål beregnes via stak- og loop-energier. Hver stak af to basepar bidrager til den termodynamiske stabilitet (ΔG) og ligeledes bidrager baser i loop. Den totale energi af en RNA struktur er summen af alle disse bidrag. Beregn ΔG for nedenstående hårnål vha. tabellerne for WC staknings-energier (**[tabel](https://rna.urmc.rochester.edu/NNDB/turner04/wc-parameters.html)**), GU stakningsenergier (**[tabel](https://rna.urmc.rochester.edu/NNDB/turner04/gu-parameters.html)**) og loop-energier (**[tabel](https://rna.urmc.rochester.edu/NNDB/turner04/hairpin-initiation-parameters.html)**).

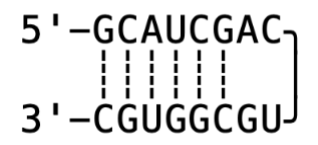

3. RNA sekundær struktur kan forudsiges udfra en given RNA-sekvens vha. en computer-algoritme, der finder frem til foldningen med den laveste ΔG-værdi. Gå ind på analyse-serveren NUPACK (**[nupack.org](http://nupack.org/)**) og tryk på "Analysis". Kopier derefter følgende sekvens ind i feltet "strand1":

UACGCACGACUGGUAGCCCCUGGCACAGCCAGGUCCAGGAAAAAAGGA UCAUGCGACGCAUGAGGCUACUUCCCUAUACGUGGUAUAGGGGUCGUG CGC

Tryk på "Analyze"-knappen og vent på resultat. Hvad har skaberen af denne sekvens kreativt forsøgt at afbillede med den forudsagte sekundære struktur, og hvilken minimum free energy (MFE) har denne struktur? Beskriv de to krydsninger, som denne struktur danner.